## Hesap Planı / Masraf Merkezi Hareketleri

İlgili hesap planına ait masraf merkezi hareketlerini listelemek için kullanılan seçenektir. Hesap kartları listesinde F9/sağ fare düğmesi menüsünde yer alır. Açılan pencerenin üst bölümünde masraf merkezi hareketlerinin alındığı muhasebe hesap kodu, açıklaması ve hesabın bakiye bilgisi yer alır.

Filtreler seçeneği ile muhasebe hesabına ait masraf merkezi hareketleri filtrelenir ve belirlenen koşullara uygun hareketleri listelenir. Muhasebe hesabı masraf merkezi hareketleri filtre seçenekleri şunlardır:

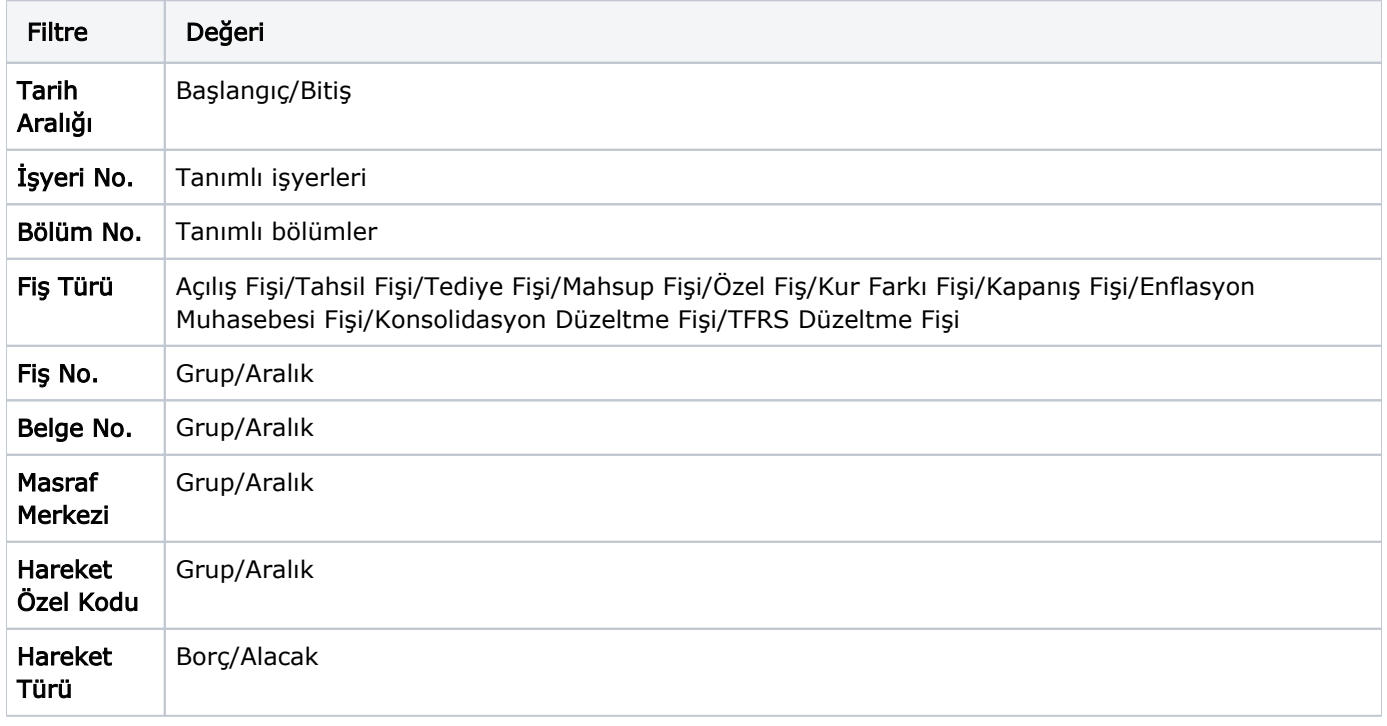

Filtre ile ilgili koşul grup ya da aralık tanımı ile ya da listeden seçim yaparak belirlenir. Koşul belirleme işleminden sonra "Tamam" düğmesi tıklanarak masraf merkezi hareketleri listelenir.

Masraf merkezi hareketleri penceresi bir tablo şeklindedir. Tablonun üst bölümünde masraf merkezi kartının kodu ve adı yer alır. Satırlarda ise masraf merkezine ait hareketler şu kolon bilgileri ile listelenir; Tarih, Fiş Numarası, Fiş Türü, Fiş Özel Kodu, Satır tutarı, EURO Tutarı, Açıklama, İşyeri, Bölüm, Miktar, İşlem Dövizi Türü, İşlem Dövizi Tutarı, Raporlama Dövizi Tutarı, Muhasebe Hesap Kodu ve Hareket Özel Kodu.

Masraf merkezi hareketleri listesinden fiş bilgilerinde değişiklik yapılabilir, incelemek amacıyla ekrana getirilebilir. Harekete ait fiş bilgilerinde değişiklik yapmak için "Değiştir" seçeneği, fişi incelemek için "İncele" seçeneği kullanılır.